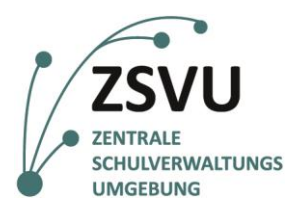

**eGovernment@School**

Senatsverwaltung für Bildung, Jugend und Familie

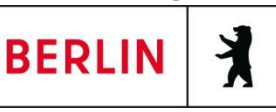

Useranleitung

## **Faxfunktion des Multifunktionsgeräts Samsung M-4070FX**

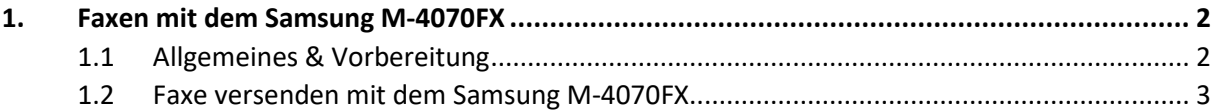

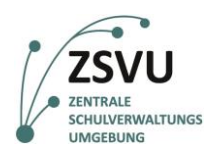

## <span id="page-1-0"></span>**1. Faxen mit dem Samsung M-4070FX**

## <span id="page-1-1"></span>**1.1 Allgemeines & Vorbereitung**

Um die Faxfunktion des Multifunktionsgeräts Samsung M-4070FX nutzen zu können, muss grundsätzlich diese Funktion am Tag der Migration in die ZSVU durch die verantwortlichen Technikerinnen und Techniker eingerichtet werden. Auch das Einpflegen eines Adressbuchs ist nur über die Beauftragung des Supports möglich (Ticket an das SSZB).

Der Versand von Faxen ist mit dem Samsung-Gerät sowohl über das Auflagenglas als auch über den Einzug möglich.

Das Gerät lässt sich per Touchscreen oder Eingabetasten bedienen. Die Auswahl der Optionen erfolgt am bequemsten über den Touchscreen, die Eingabe von Faxnummern ist sehr gut über den physischen Nummernblock möglich (vgl. Abb. 0).

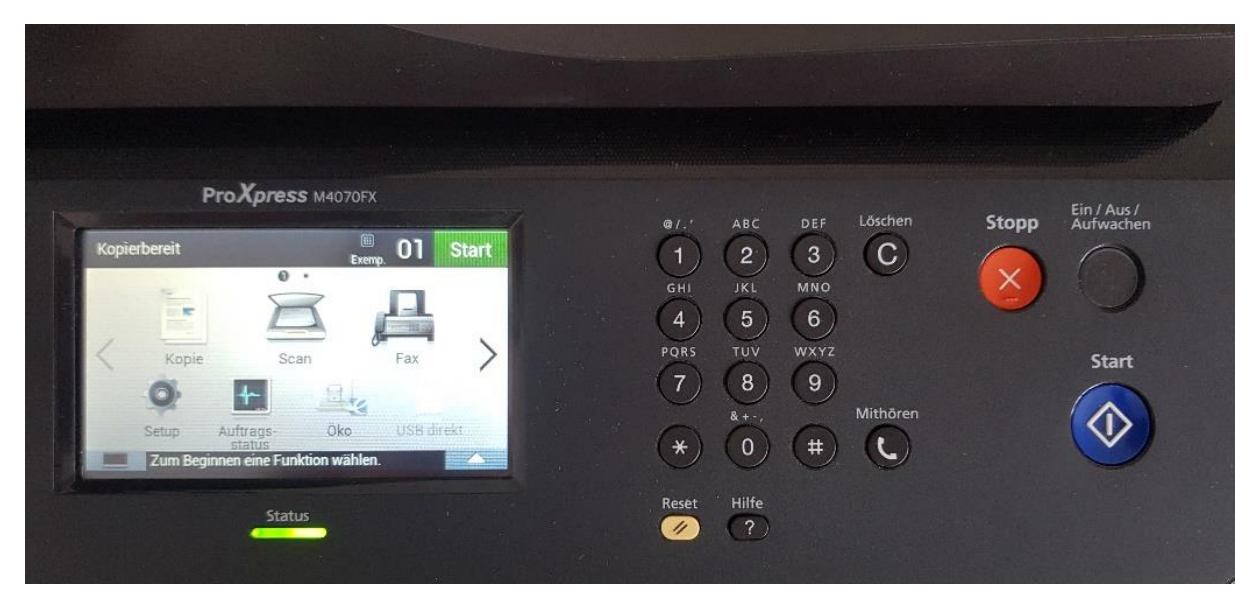

Abb. 0 Bedienoberfläche des Samsung M4070-FX

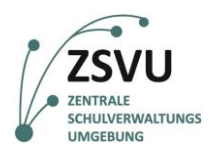

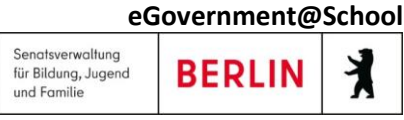

## <span id="page-2-0"></span>**1.2 Faxe versenden mit dem M-4070FX**

1. Legen Sie Ihre Dokumente auf das Auflagenglas oder in den Einzug ein. Wählen Sie nun auf dem Touchscreen in der Optionsübersicht die Option *Fax* aus (vgl. Abb. 1). Bestätigen Sie anschließend mit *Start*.

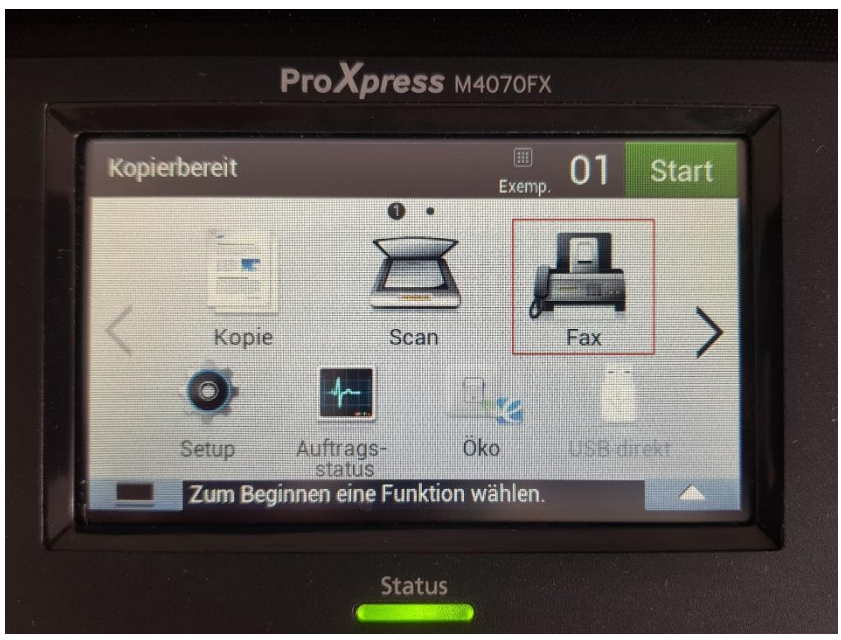

Abb.1 Auswahl der Funktionen

2. Es erscheint die Auswahl der Unteroptionen für den Bereich *Fax*. Hier muss die Auswahl *Fax senden* getroffen werden. Um fortzufahren, wählen Sie anschließend die Option *Next* (vgl. Abb. 2).

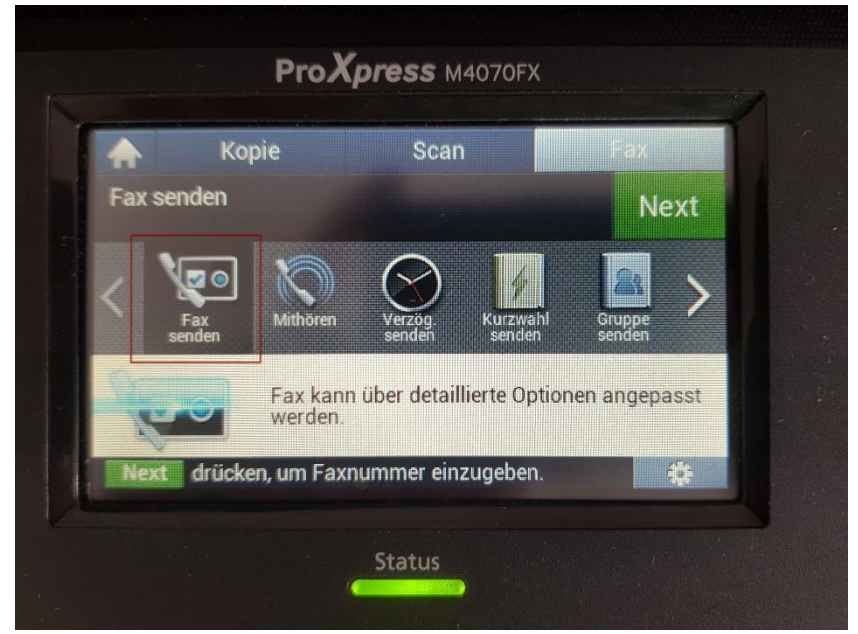

Abb. 2 Eingabe der Empfängernummer

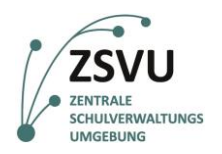

3. Es erscheint die Abfrage nach der Quelle der Empfängerinnen und Empfänger. Es ist möglich, die Faxnummer über *Dir. Eingabe* direkt einzugeben, als auch einen Eintrag aus dem Adressbuch über die Option *Faxliste* zu verwenden (vgl. Abb. 3).

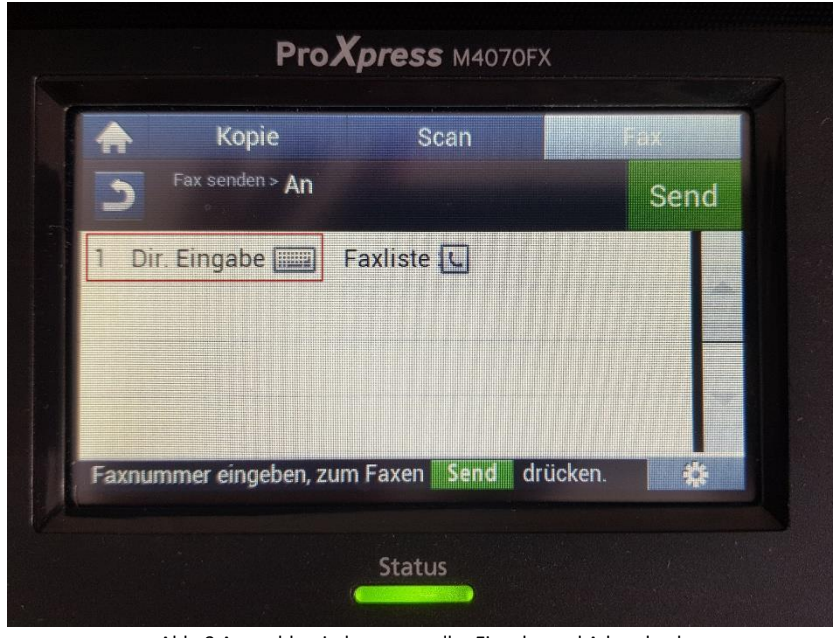

Abb. 3 Auswahl zwischen manueller Eingabe und Adressbuch

4. Das Eingabefeld für die Faxnummer der Empfängerinnen und Empfänger erscheint (vgl. Abb. 4). Tippen Sie nun über den Touchscreen oder den physischen Nummernblock die gewünschte Faxnummer ein.

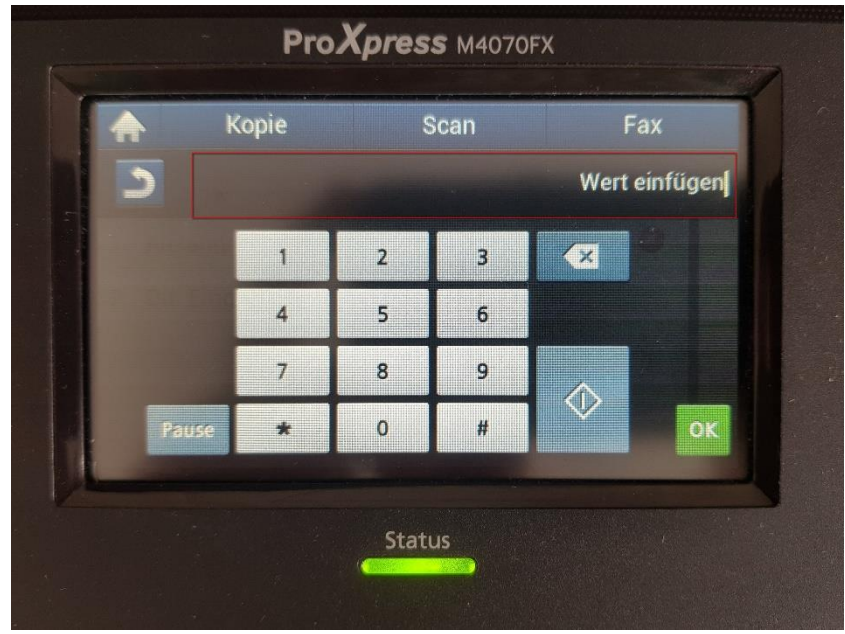

Abb. 4 Eingabe der Faxnummer

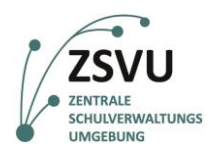

5. Die Eingabe der Faxnummer muss anschließend mit *OK* bestätigt werden. Nach der Bestätigung schließt sich das aktuelle Fenster (vgl. Abb. 5) und wechselt zur Übersicht der Empfängernummern (vgl. Abb. 6).

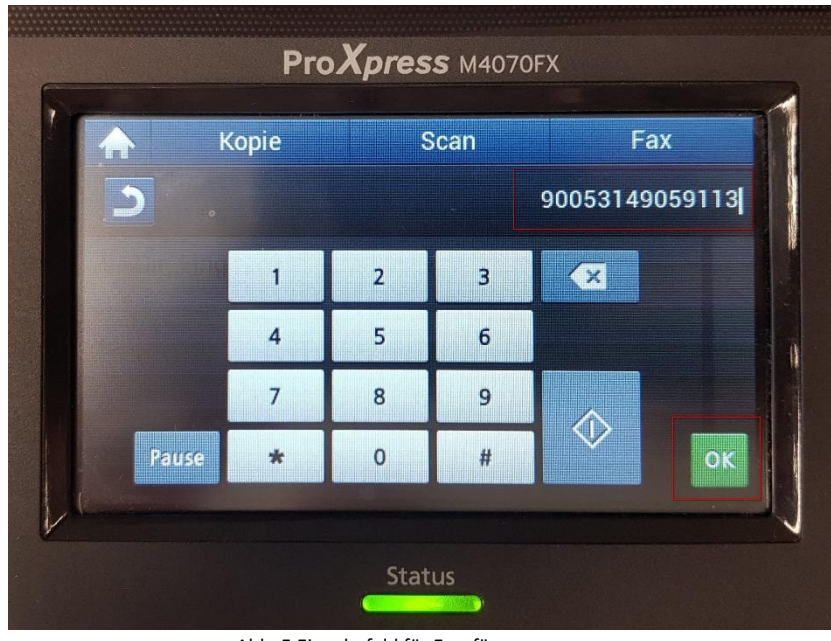

Abb. 5 Eingabefeld für Empfängernummern

6. In der Übersicht der Nummerneingabe erscheint die zuvor eingegebene Faxnummer an erster Position. An zweiter Position kann erneut die Auswahl zwischen *Dir. Eingabe* und *Faxliste* für die Eingabe weiterer Empfängernummern getroffen werden (vgl. Abb. 6). Der Sendevorgang für die aktuelle Faxnummer wird mit *Send* in Gang gesetzt (vgl. Abb. 6).

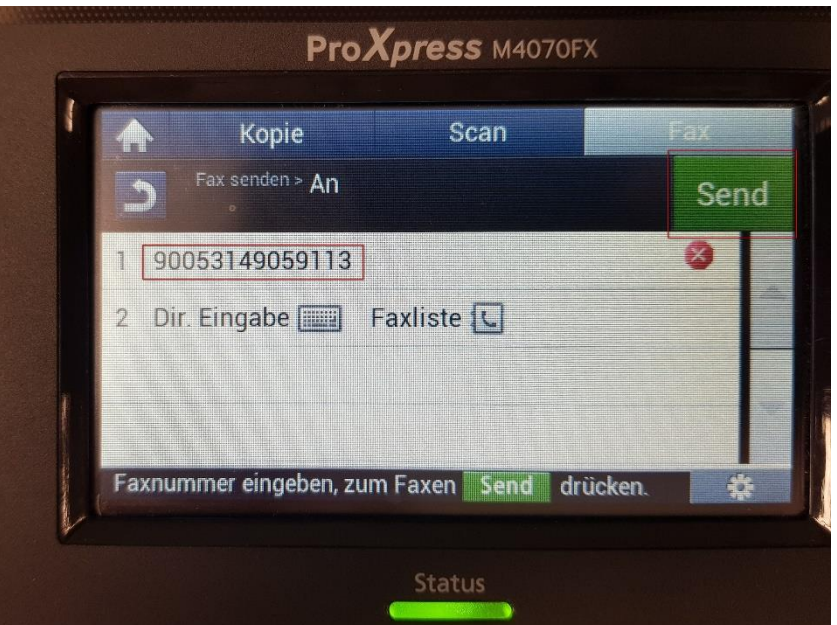

Abb. 6 Anzeige der Faxnummer & Eingabe weiterer Faxnummern

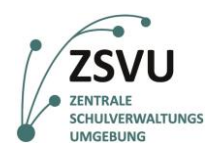

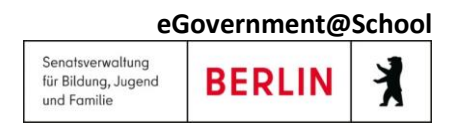

7. Nach Bestätigung der Option *Send* in Schritt 6 (vgl. Abb. 6) startet das Gerät den Scan- bzw. Sendeprozess (vgl. Abb. 7).

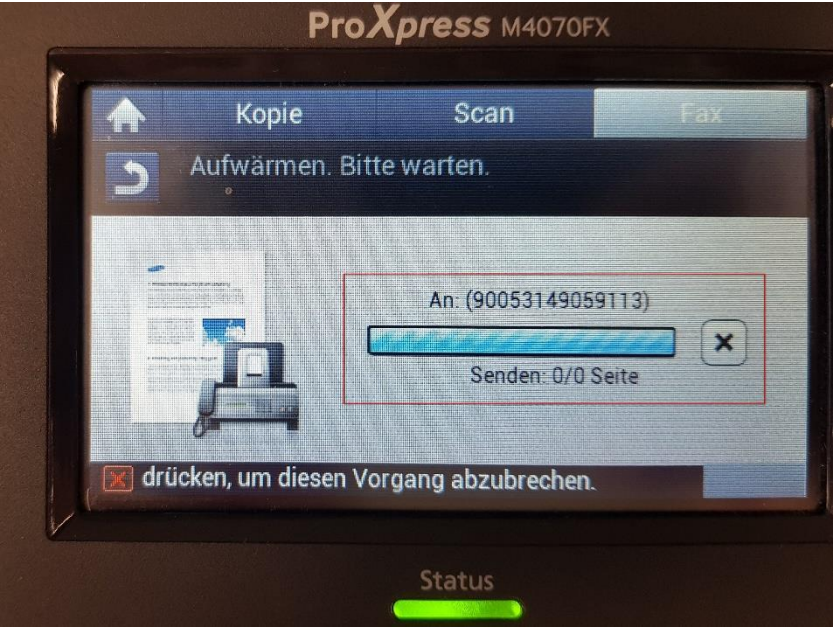

Abb. 7 Der Scanvorgang/Sendeprozess startet

8. Ist die zuerst eingelegte Seite eingelesen, fragt das Gerät ab, ob ein weiteres Dokument zum aktuellen Vorgang hinzugefügt werden soll (vgl. Abb. 8). Wählen Sie *Nein*, um das Dokument zu senden oder *Ja*, um dem Vorgang weitere Dokumente hinzuzufügen.

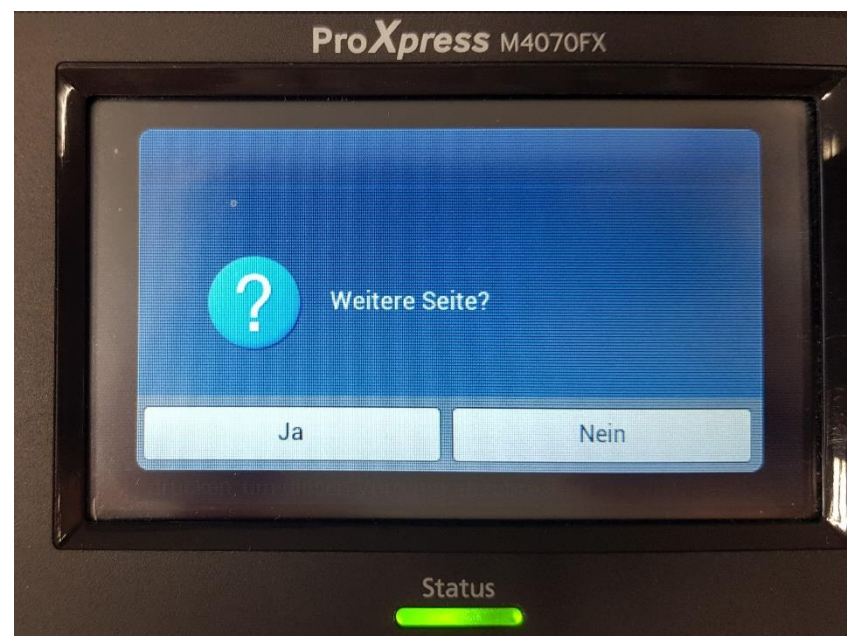

Abb. 8 Abfrage zur Ergänzung weiterer Dokumente

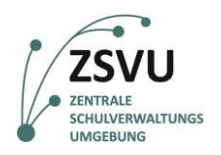

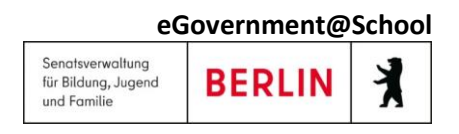

9. Wurde *Nein* ausgewählt, sendet das Gerät die bereits eingelesene(n) Seite(n) an die eingegebene(n) Faxnummer(n) (vgl. Abb. 9).

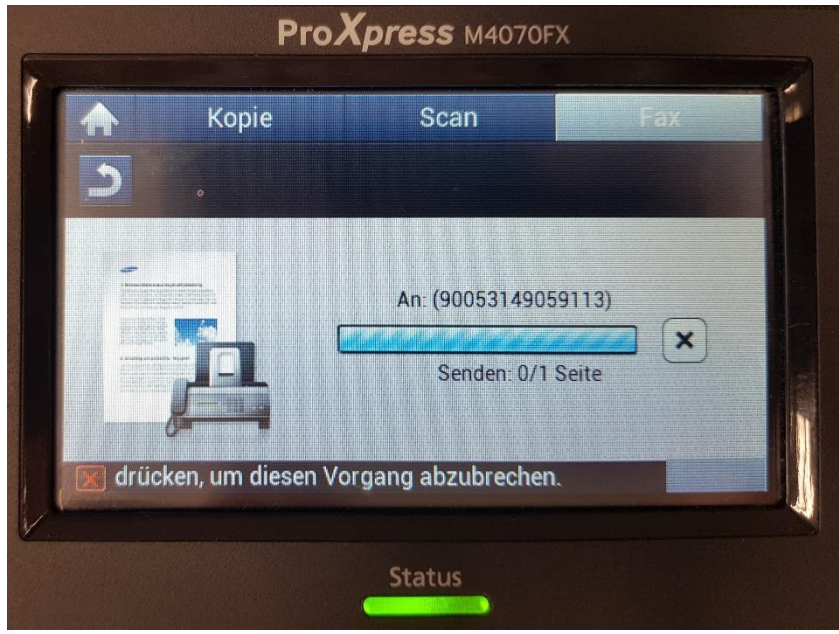

Abb. 9 Senden des eingelesenen Dokuments

10. Während des Sendeprozesses wechselt das Gerät von der Anzeige *Senden: 0/1 Seite* zu *Senden: 1/1 Seite* (vgl. Abb. 10). An dieser Anzeige können Sie auch erkennen, wenn die Anzahl der zu sendenden Seiten von der tatsächlichen Seitenanzahl des Dokuments abweichen sollte.

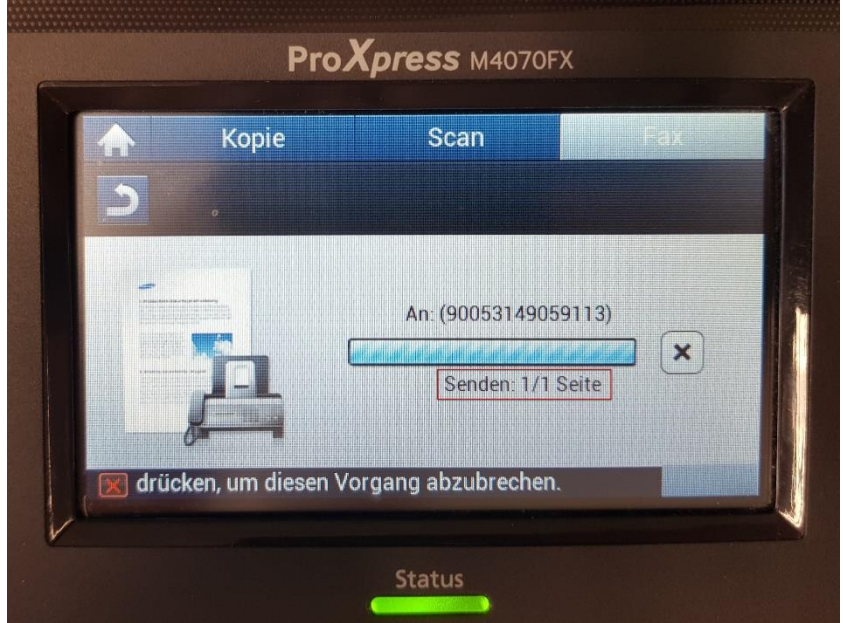

Abb. 10 Fortschrittsanzeige des Sendevorgangs

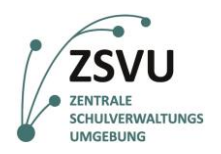

11. Nach dem der Faxvorgang beendet ist, kehrt das Gerät zurück zur Unterkategorie der Faxoption (vgl. Abb. 11). Um abschließend zum Hauptmenü (vgl. Abb. 12) des Geräts zu gelangen, muss das Haus-Piktogramm betätigt werden (vgl. Abb. 11).

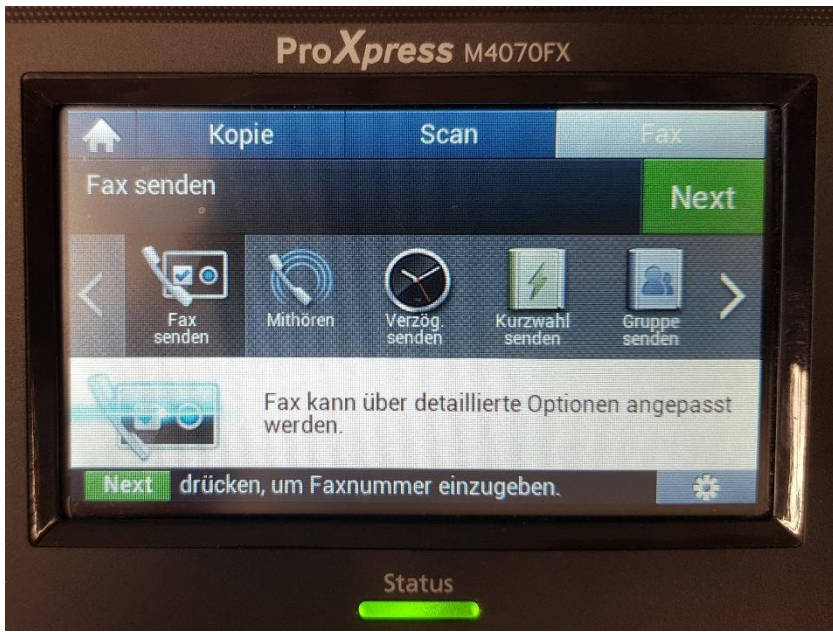

Abb. 11 Hauptmenü der Faxoption nach Abschluss des Sendevorgangs

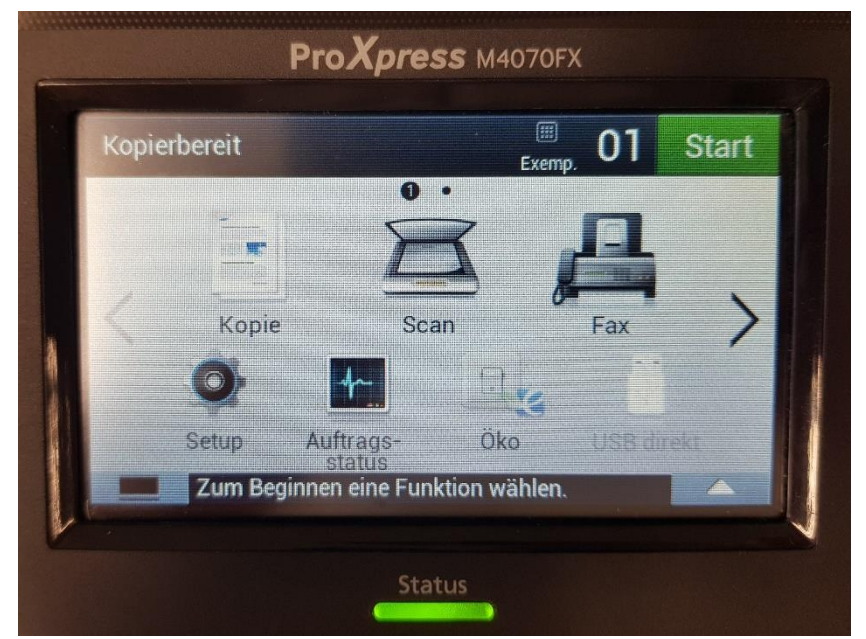

Abb. 12 Hauptmenü mit Auswahl der Optionen